Per "Atto completo" si intende un file in formato PDF (normalmente denominato col prefisso "ORIGINALE\_COMP\_PDF") generato dal sistema di gestione degli atti e comprendente il testo dell'atto, i visti espressi per l'atto ed eventuali allegati all'atto marcati come "pubblicabili". Tale funzione è normalmente impostata in modo da attivarsi automaticamente alla conclusione dell'iter dell'atto, ma può comunque essere attivata manualmente dall'operatore, anche ad iter ancora in corso. Proprio la generazione manuale del file "Atto completo" può creare delle mancanze nella generazione del file stesso, come nel caso in cui tale file venga generato prima che tutti i pareri da allegare all'atto vengano espressi: con la seguente guida viene spiegato come sia possibile correggere un file "Atto completo" che risulti carente.

Cliccando sulla barra di destra il tasto "sblocca" e dopo aver inserito la propria password per completare l'operazione di sblocco, sarà possibile cliccare sul file riportante il prefisso "ORIGINALE\_COMP\_PDF" per procedere alla sua eliminazione. Una volta eliminato il testo completo erroneamente generato, si potrà nuovamente cliccare sulla barra di destra il tasto "Genera PDF" alla voce "Componi atto PDF" per generare una nuova versione dell'atto completo che riporti tutto quanto dovuto. Una volta completata l'operazione si può procedere a bloccare nuovamente l'atto.

From: <https://wiki.nuvolaitalsoft.it/>- **wiki**

Permanent link: **[https://wiki.nuvolaitalsoft.it/doku.php?id=guide:segreteria:rigenera\\_atto\\_completo](https://wiki.nuvolaitalsoft.it/doku.php?id=guide:segreteria:rigenera_atto_completo)**

Last update: **2022/09/14 15:17**

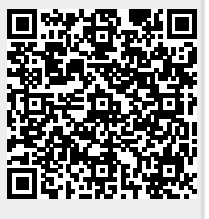